## **N** Reading **A Parent's Guide to**

## **Step 1 – Logging in to Reading Pro**

When your child is at home they can access Reading Pro via any internet enabled device a full list of supported browsers and operating systems can be found at the end of this guide.

Reading Pro will also work on the iPad and Android Tablets (make sure you have allowed pop-ups in your browser).

This is the link to the schools Reading Pro account (remember to save it in Favourites)

<https://slz03.scholasticlearningzone.com/slz-portal/#/login3/GBRFXTD>

There is also a Reading Pro button on our school website that will take you to the student's log-in page. It looks like this:

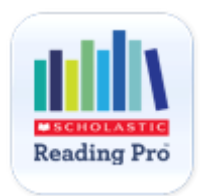

Your child's username and password can be found in their reading record.

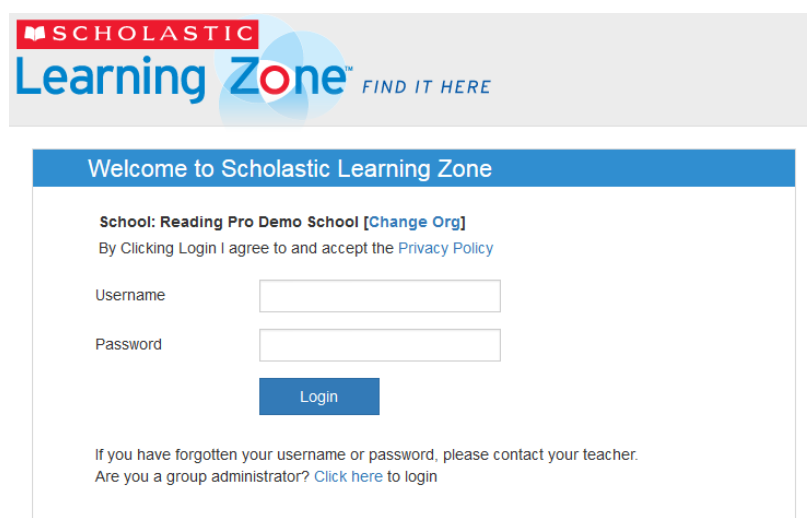

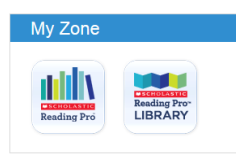

When you log-in you will see which Programmes you can access in 'My Zone'.

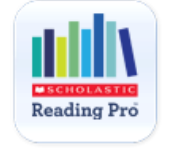

Choose the 'Reading Pro' button

You are now in Reading Pro and will see these different tabs across the top of the page

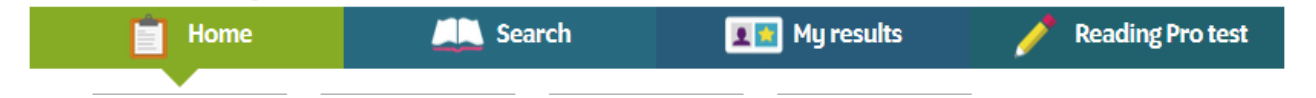

The tab you are on will go green so you know where you are.

**Home:** This screen displays tabs students can use to navigate through the program, view their work in Reading Pro, review the interests they've selected, and see their Recommended Reading List.

Try to encourage your child to read one of the books on their recommended reading list and then take the quiz once they've read the whole book.

There's a link to the quiz on the recommended reading list, when your child is ready to take a quiz they can either look for the book they've read here or use the 'Search' tab

**Search:** Use the tick boxes and interest selections to help refine your search.

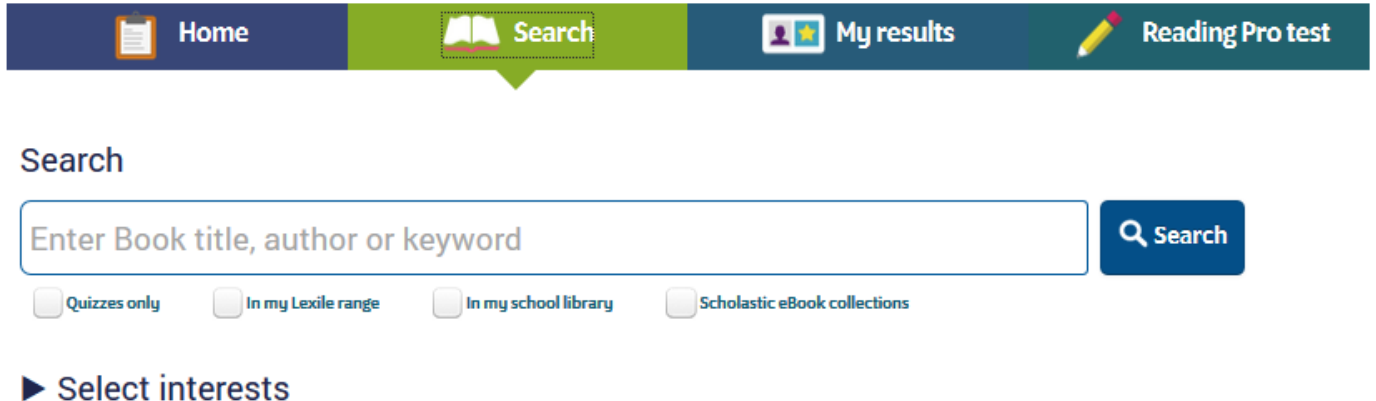

**My Results**: shows results for the student's activity in Scholastic Reading Pro during the school year. Teachers have the ability to add additional activities here such as reading a book that doesn't have a quiz, or presenting a book report.

**Reading Pro test**: you won't need to access this tab at home as the class teacher will tell the children when it's time to take the next test.

## **Step 3 – What to do at home**

Choose a book from the recommended Reading List and have your child read the book. When the book has been read, take the quiz (your child that is, not you, the adult<sup>®</sup>. We are checking that they have understood the book and reading and understanding the questions that are being asked is part of that).

Make a note in your child's reading diary that they have attempted or completed a new quiz so the teacher can monitor your child's progress and award reading certificates as they are earned.

There's lots of research that links reading proficiency to successful learning and we would like you as parents and carers to help us encourage a culture of reading at home as well as at school.

In the 2015 Kids & Family Reading Report, conducted by Scholastic and YouGov, 89% of 6-8 year olds, and 82% of 9-11 year olds either 'liked a lot' or 'loved' being read to.

*"Reading aloud is the single most important factor to help children become proficient, avid readers"* (Calkins, 2000).

More than three-quarters of children ages 0–5 (77%) are read aloud to at home 5–7 days a week. This declines to fewer than four in 10 kids ages 6–8 (37%), and one in five kids ages 9–11 (20%). (2015 Kids & Family Reading Report, conducted by Scholastic and YouGov)

We would like to encourage you to read to your child or have your child read to you at home. To continue to grow as a reader, encourage your child to:

- Read 20 minutes a day from books you find within a Lexile range of about 50 Lexile points above to 100 points below his/her current Lexile measure.
- Choose books on a variety of topics, fiction and non-fiction
- Discuss books they are reading with friends and family, asking questions before, during, and after.
- Keep track of new vocabulary learned and use new words in conversation and writing.
- Use context clues and a dictionary to understand unfamiliar words.

## **Supported Browsers and Operating Systems**

Scholastic Reading Pro supports the following web browsers and operating systems:

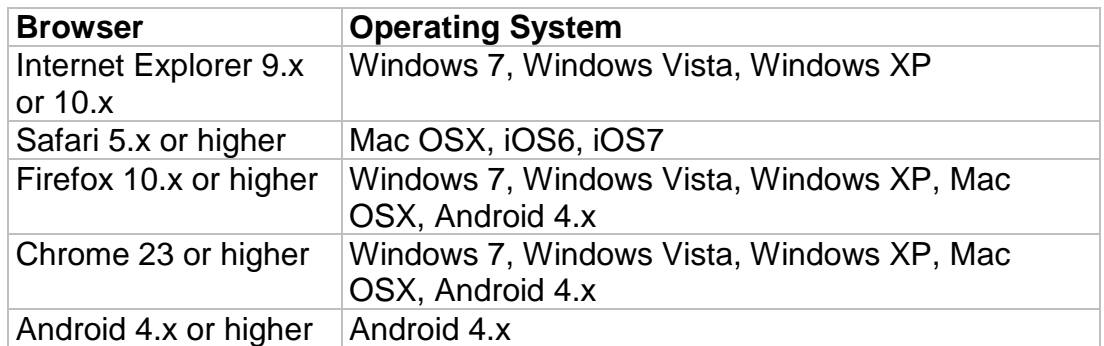

If you are not sure which version of a browser you are using, open your web browser and go to [http://whatbrowser.org/.](http://whatbrowser.org/)

Please note that because Reading Pro was developed with the latest web technology, it will not run properly on Internet Explorer 8. If you are using IE8, you will need to upgrade to a more recent version of Internet Explorer.

Reading Pro Library supports the following web browsers and operating systems:

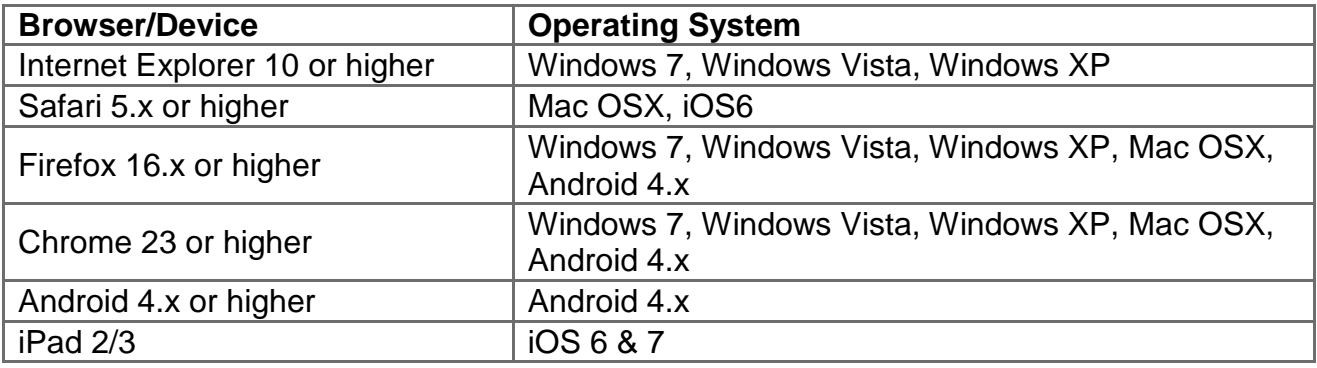